# More Reports

INFO/CSE 100, Spring 2005 Fluency in Information Technology

http://www.cs.washington.edu/100

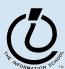

# Readings and References

- Reading
  - » Fluency with Information Technology
    - Chapter 15, Case Study in Database Design
- References
  - » MS Access Help files
    - keyword "form"
  - » MS Access Help files
    - Section "Reports and Report Snapshots"

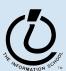

# Explore the Design capabilities

- Properties of the various controls can be set
- Controls and labels can be moved around
- Images and patterns can be applied
- Event handlers can be written just like on HTML pages with onClick, etc
  - » these are written in Basic, not JavaScript

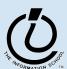

# Displaying an image

- In general, images are not stored directly in the database
  - » This would mean copying the image and storing it as part of the database file
    - The resulting database is very big
    - The image files are not available outside of the database program
- But we can easily store a link to the image file
  - » a text field containing the path to the image file
  - » use the path to find, load, and display the image

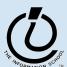

5/27/05

### Simple Display Form

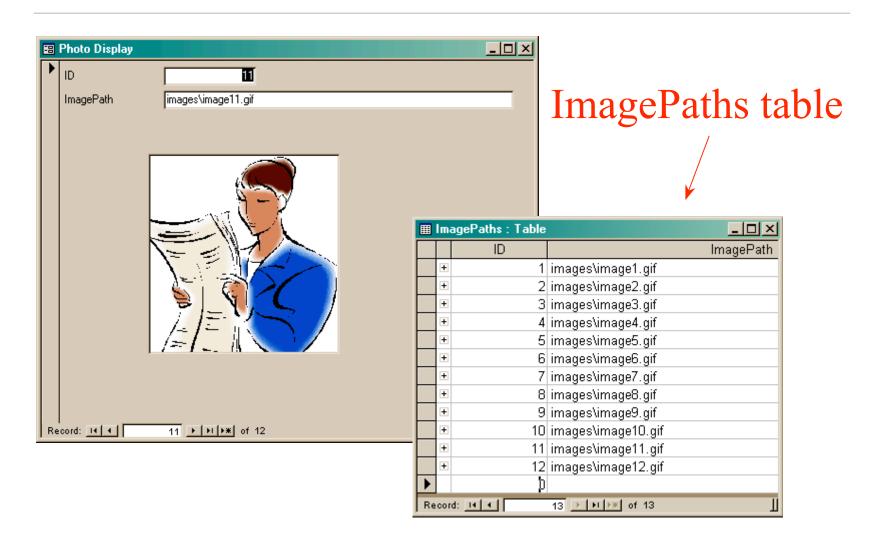

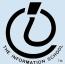

# To display a linked image

- Create a form based on a table or query that includes the path attribute
  - » include a text field on the form to hold the path
- Create an image control on the form
  - » this is where the image is actually displayed
- Create event handlers to load the image when something changes
  - » associated with the form event OnCurrent
  - » associated with the text field event AfterUpdate

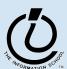

text field that holds the value of the primary key for the ImagePaths table, the ID attribute text field that holds the value of the attribute ImagePath \_ U × 🔀 Image Display : Form ◆ Detail tmageRath ImagePath image field that displays the image pointed to by ImagePath

#### **Event Handlers**

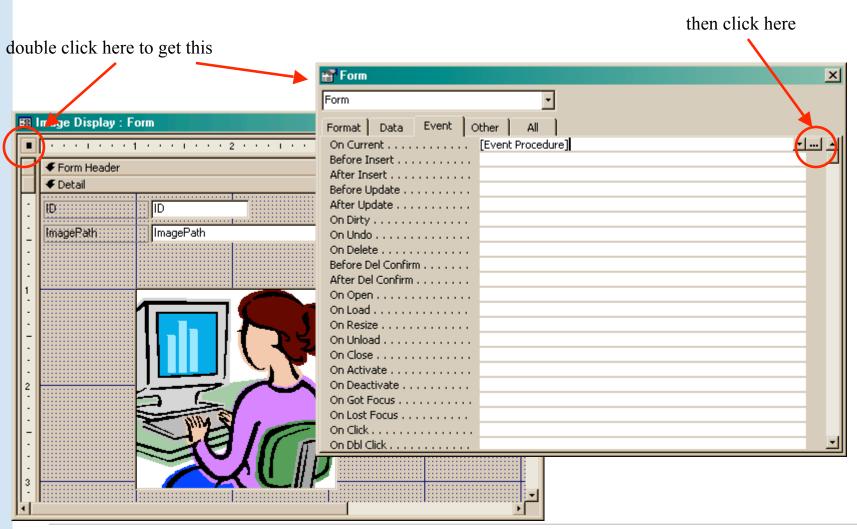

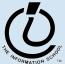

#### OnCurrent event handler for the form

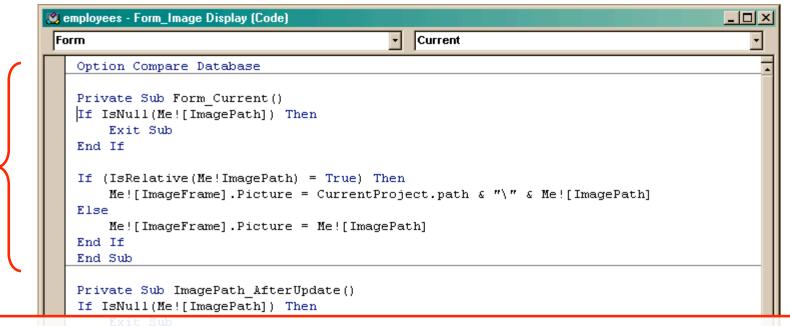

ImagePath is the name of the text field that holds the path to the image on your form.

```
If (IsRelative(Me!ImagePath) = True) Then
```

ImageFrame is the name of the Image control that displays the image on your form.

```
me:[Imagerrame].Ficture = me:[Imagerath]
End If

End Sub

Function IsRelative(fName As String) As Boolean
' Return false if the file name contains a drive or UNC path
IsRelative = (InStr(1, fName, ":") = 0) And (InStr(1, fName, "\\") = 0)
End Function
```

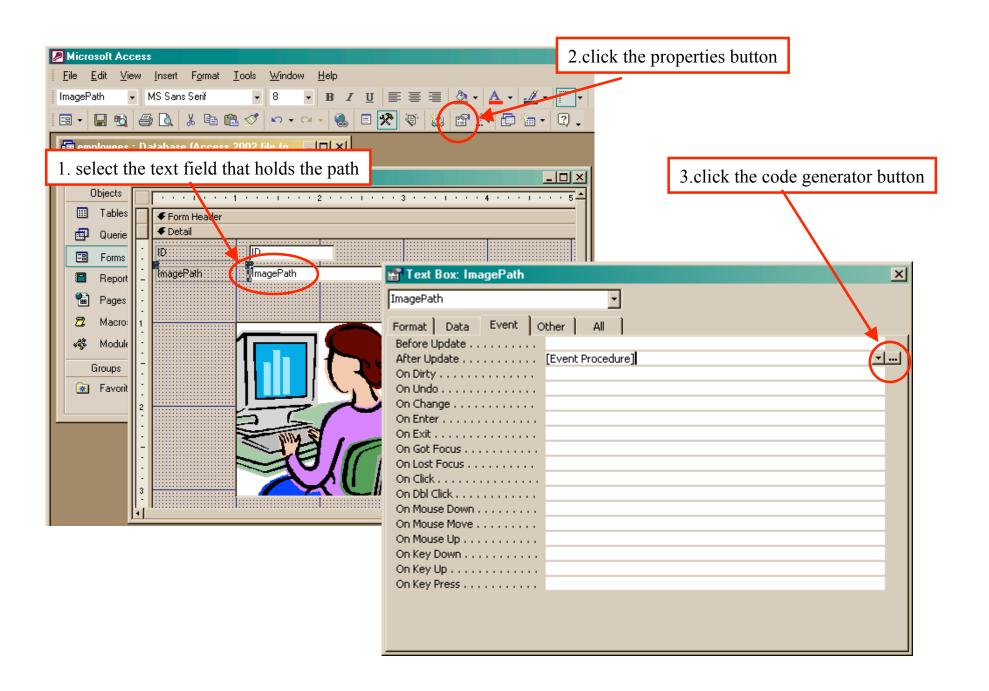

### AfterUpdate event handler for the field

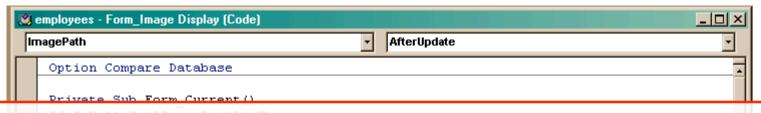

ImagePath is the name of the text field that holds the path to the image on your form.

ImageFrame is the name of the Image control that displays the image on your form.

```
Else
    Me![ImageFrame].Picture = Me![ImagePath]
End If
End Sub
Private Sub ImagePath AfterUpdate()
If IsNull(Me![ImagePath]) Then
    Exit Sub
End If
If (IsRelative(Me!ImagePath) = True) Then
    Me![ImageFrame].Picture = CurrentProject.path & "\" & Me![ImagePath]
Else
    Me![ImageFrame].Picture = Me![ImagePath]
End If
End Sub
Function IsRelative(fName As String) As Boolean
    ' Return false if the file name contains a drive or UNC path
    IsRelative = (InStr(1, fName, ":") = 0) And (InStr(1, fName, "\\") = 0)
End Function
```

#### Views as Tables

- Recall that the result of a query is a table
- We have been presenting the table to the user in simple tabular form

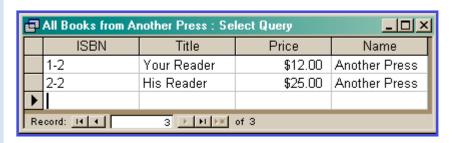

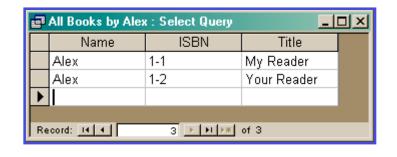

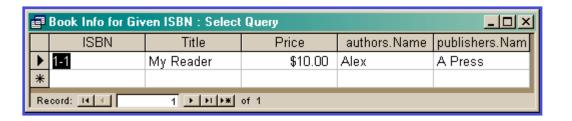

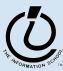

### But tables are not pretty ...

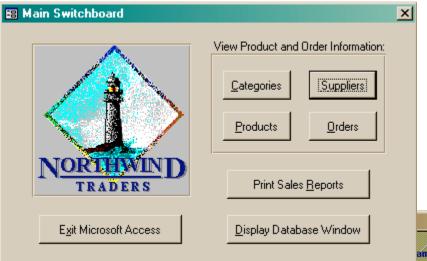

Users need help understanding what they are looking at and what they can do with it ...

... so we developed Forms for controlling the display of data for the user who is reviewing or updating specific records.

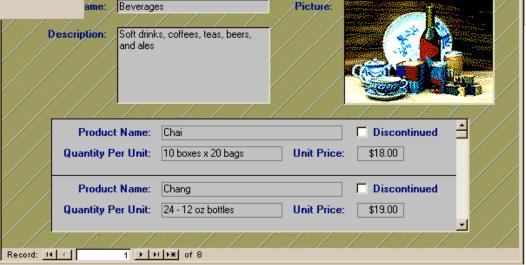

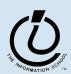

### Views as Forms

A form is primarily used to enter or display data in a database

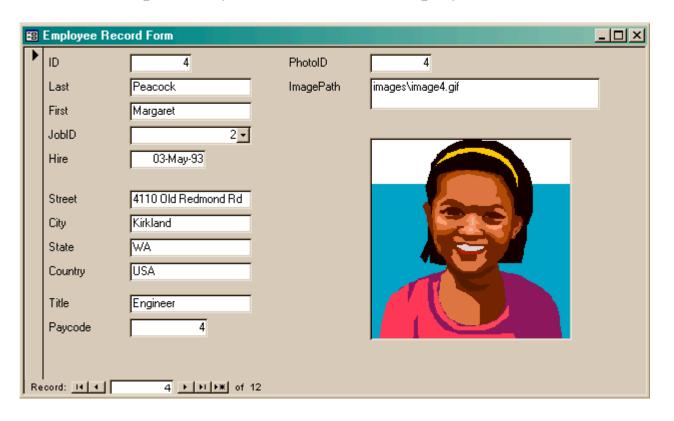

Last lecture we developed Forms for better display to the user while updating the table.

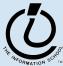

# But forms are not very compact ...

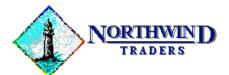

One Portals Way, Twin Points WA 98156

Phone: 1-206-555-1417 Fax: 1-206-555-5938

Ship To

Rattlesnake Canyon Grocery 2817 Milton Dr. Albuquerque NM 87110 USA Bill To:

Rattlesnake Cany 2817 Milton Dr. Albuquerque NM 87110

USA

Users like to have reports densely packed with information and logically arranged ...

| Order ID: | Customer ID: | Salesperson:  | Order Date: | Required Date: | Shipped Date: | Ship Via:      |
|-----------|--------------|---------------|-------------|----------------|---------------|----------------|
| 11077     | RATTC        | Nancy Davolio | 06-May-1998 | 03-Jun-1998    |               | United Package |

| Product ID: | Product Name:                   | Quantity: | Unit Price: | Discount: | Extended Price: |
|-------------|---------------------------------|-----------|-------------|-----------|-----------------|
| 2           | Chang                           | 24        | \$19.00     | 20%       | \$364.80        |
| 3           | Aniseed Syrup                   | 4         | \$10.00     | 0%        | \$40.00         |
| 4           | Chef Anton's Cajun Seasoning    | 1         | \$22.00     | 0%        | \$22.00         |
| 6           | Grandma's Boysenberry Spread    | 1         | \$25.00     | 2%        | \$24.50         |
| 7           | Uncle Bob's Organic Dried Pears | 1         | \$30.00     | 5%        | \$28.50         |

So this lecture we will develop **Reports** for compact display of multiple records.

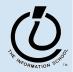

# A Report is another face for a table (or query)

- The report lets the designer arrange the data, label it, provide some control over events, etc
  - » the **presentation**
  - » multiple presentations are possible depending on the specific needs of each user
- Underlying data comes from a table or a query
  - » the content
  - » single source of data ensures consistency

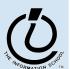

5/27/05

# How does a report get built?

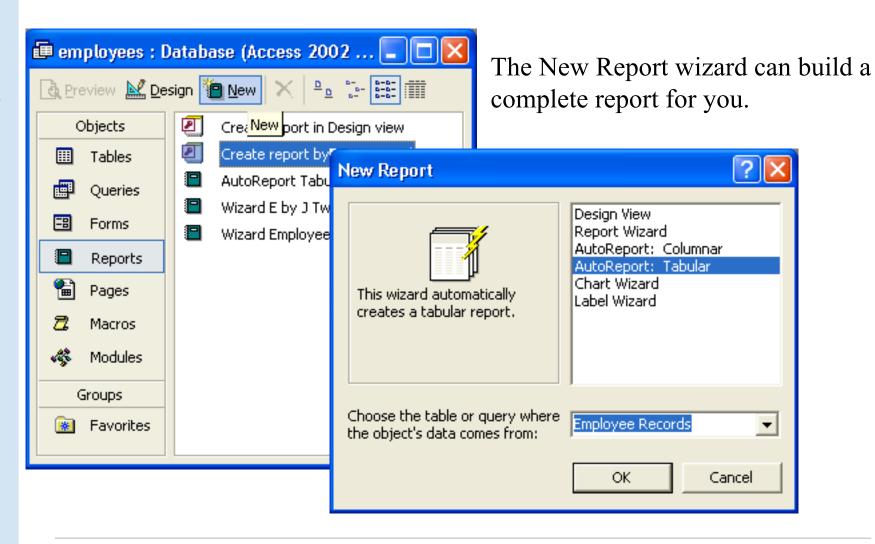

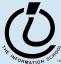

### But this wizard is kind of naïve ...

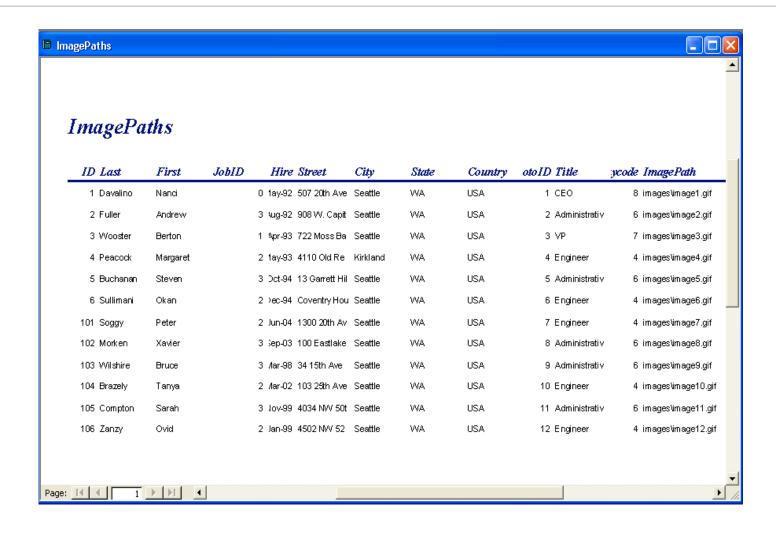

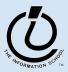

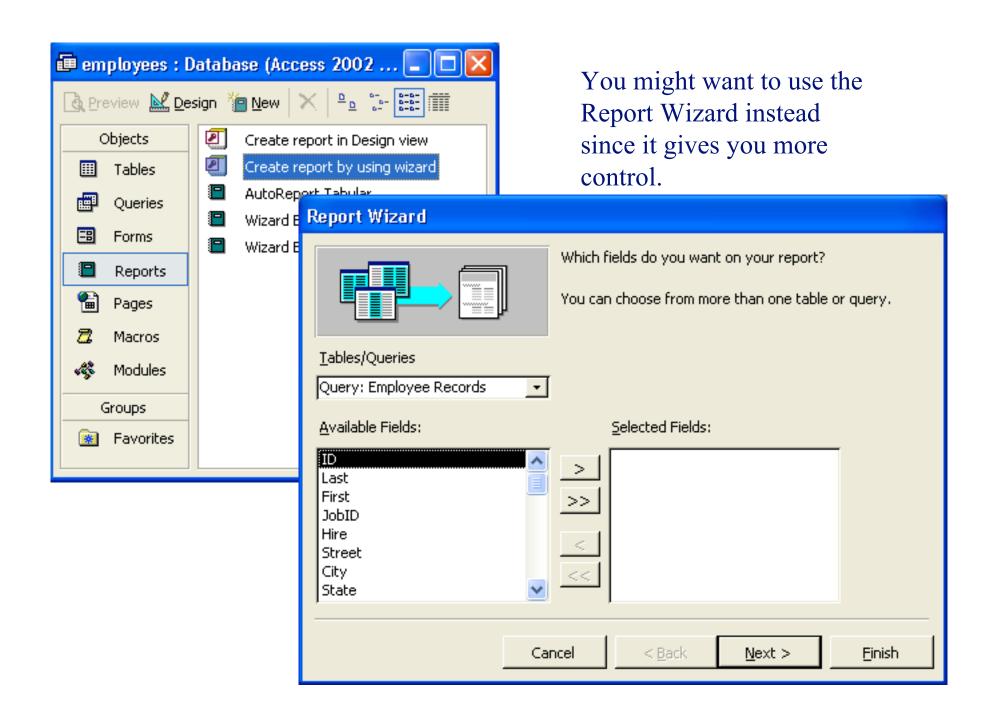

#### Employees by JobCode

| Title   |          | Administrative |       |                         |          |       |         |                      |
|---------|----------|----------------|-------|-------------------------|----------|-------|---------|----------------------|
| Paycode |          | 6              |       |                         |          |       |         |                      |
|         | Last     | ID First       | JobID | Hire Street             | City     | State | Country | Image Path           |
|         | Buchanan | 5 Steven       |       | 3 -Oct-94 13 Garrett Hi | Seattle  | WA    | USA     | im ages\im age5.gif  |
|         | Compton  | 105 Sarah      |       | 3 Nov-99 4034 NVV 50t   | Seattle  | WA    | USA     | images\image11.gif   |
|         | Fuller   | 2 Andrew       |       | 3 Aug-92 908 VV. Capit  | Seattle  | WA    | USA     | im ages\im age2.gif  |
|         | Morken   | 102 Xavier     |       | 3 Sep-03 100 Eastlake   | Seattle  | WA    | USA     | im ages\im age8.gif  |
|         | Wilshire | 103 Bruce      |       | 3 Mar-98 34.15th Ave    | Seattle  | WA    | USA     | im ages\im age9.gif  |
| Title   |          | CEO            |       |                         |          |       |         |                      |
| Paycode |          | 8              |       |                         |          |       |         |                      |
|         | Last     | ID First       | JobID | Hire Street             | City     | State | Country | Image Path           |
|         | Davalino | 1 Nanci        |       | 0 May-92 507 20th Ave   | Seattle  | WA    | USA     | im ages\im age1.gif  |
| Title   |          | Engineer       |       |                         |          |       |         |                      |
| Paycode |          | 4              |       |                         |          |       |         |                      |
|         | Last     | ID First       | JobID | Hire Street             | City     | State | Country | Image Path           |
|         | Brazely  | 104 Tanya      |       | 2 Mar-02 103 25th Ave   | Seattle  | WA    | USA     | im ages\im age10.gif |
|         | Peacock  | 4 Margare      | t     | 2 May-93 4110 Old Re    | Kirkland | WA    | USA     | im ages\im age4.gif  |

Better looking report, but you still probably want to tweak it ...

### But you probably want to tweak it ...

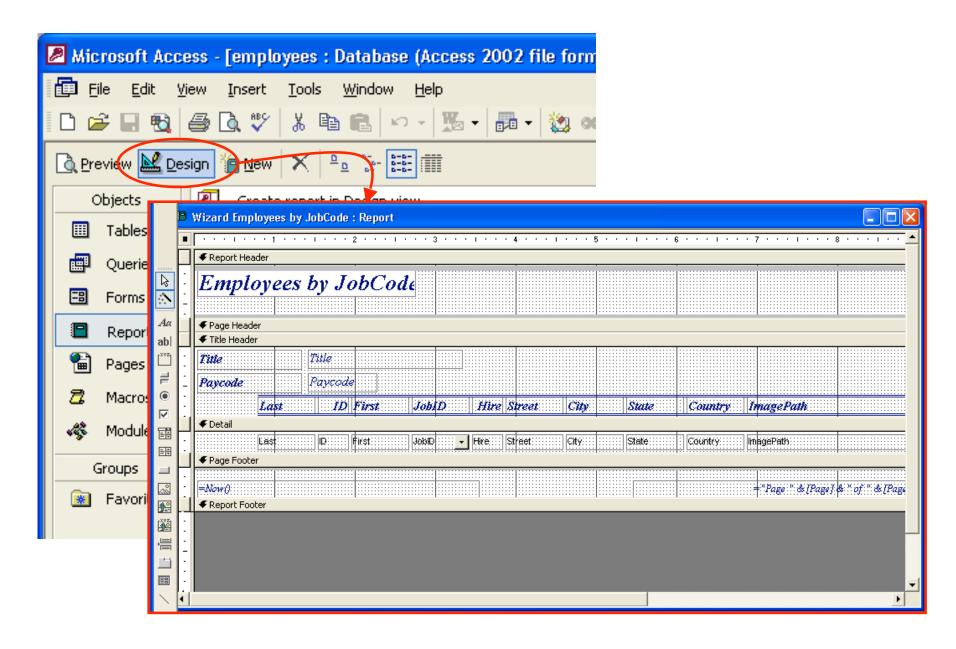

### Employees by JobCode

| tle                    | A                    | dministrative                |            |                                       |               |             |                    |                              |
|------------------------|----------------------|------------------------------|------------|---------------------------------------|---------------|-------------|--------------------|------------------------------|
| vycode                 |                      | б                            |            |                                       |               |             |                    |                              |
| ID                     | Last                 | First                        | JobID      | Hire Street                           | City          | State       | Country            | Image Path                   |
| 5                      | Buchanan             | Steven                       | 3          | 17-Oct-94 13 Garrett Hill             | Seattle       | WA          | USA                | images\image5.gif            |
| 105                    | Compton              | Sarah                        | 3          | 17-Nov-99 4034 NW 50th St             | Seattle       | WA          | USA                | images\image11.gi            |
| 2                      | Fuller               | Andrew                       | 3          | 14-Aug-92 908VV. Capital Way          | Seattle       | WA          | USA                | images\image2.gif            |
| 102                    | Morken               | Xavier                       | 3          | 14-Sep-03 100 Eastlake Drive          | Seattle       | WA          | USA                | images\image8.gif            |
| 103                    | Wilshire             | Bruce                        | 3          | 01-Mar-98 34 15th Ave NE              | Seattle       | WA          | USA                | images\image9.gif            |
| tle                    | C                    | TEO                          |            |                                       |               |             |                    |                              |
|                        |                      |                              |            |                                       |               |             |                    |                              |
| uycode                 |                      | 8                            |            |                                       |               |             |                    |                              |
| iycode<br>ID           | Last                 | 8<br>First                   | JobID      | Hire Street                           | City          | State       | Country            | Image Path                   |
|                        | <i>Last</i> Davalino |                              | JobID<br>0 | Hire Street 01-May-92 507 20th Ave E  | City Seattle  | State<br>WA | <i>Country</i> USA |                              |
| ID                     | Davalino             | First                        |            |                                       |               |             |                    | Image Path images\image1.gif |
| <i>ID</i>              | Davalino             | First Nanci                  |            |                                       |               |             |                    |                              |
| ID 1                   | Davalino             | First Nanci                  |            |                                       |               | WA          | USA                |                              |
| ID  1 tle              | Davalino<br>A        | First Nanci Engineer 4       | 0          | 01-May-92 507 20th Ave E              | Seattle       | WA          | USA                | images\image1.gif            |
| ID  1  tle  tycode  ID | Davalino  A  Last    | First Nanci Ingineer 4 First | JobID      | 01-May-92 507 20th Ave E  Hire Street | Seattle  City | WA<br>State | USA<br>Country     | images\image1.gif  ImagePath |

# Explore the Design capabilities

- Properties of the various controls can be set
- Controls and labels can be moved around
- Images and patterns can be applied
- Totals, averages, subtotals etc can be calculated
- Information can be grouped by selected fields
- Etc, etc there is a lot of flexibility in how these reports get generated

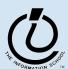

5/27/05